# LE MODE D´EMPLOI DE LA QUIZINIERE

Tuto vidéo : https://www.youtube.com/watch?v=Byv6Z7Z6t6A

1. Dans GOOGLE cherche **« quiziniere »** et clique dessus

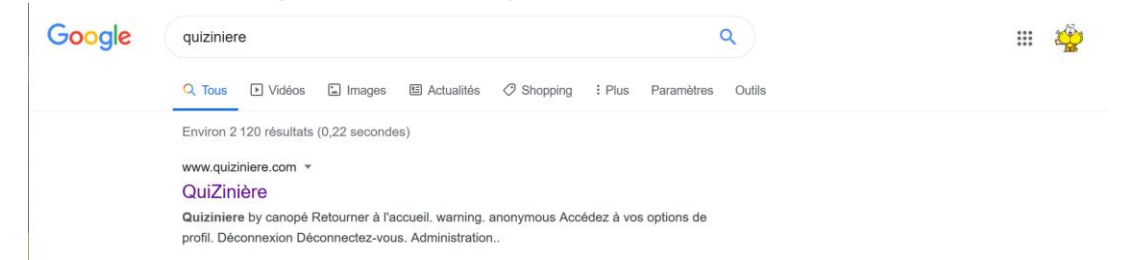

## 2. Dans ton **ESPACE APPRENANT** note le code de l´exercice que tu as reçu dans un message Pronote

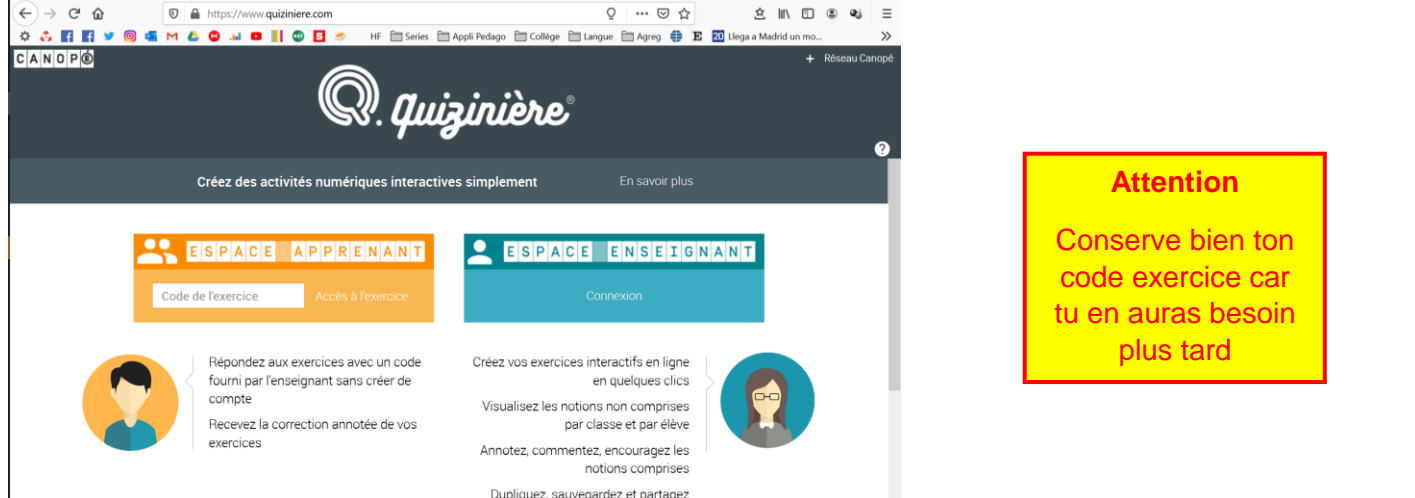

#### 3. Tu découvres l´exercice à faire

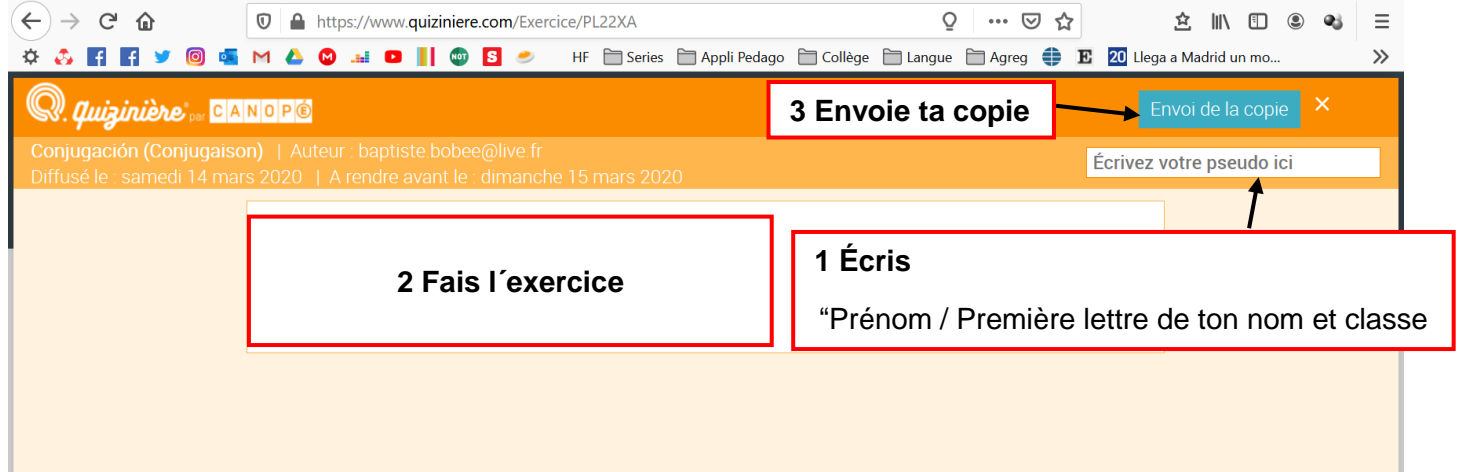

#### 4. Note bien ton **« code copie »** pour pouvoir voir la copie corrigée et l´appréciation de ton professeur

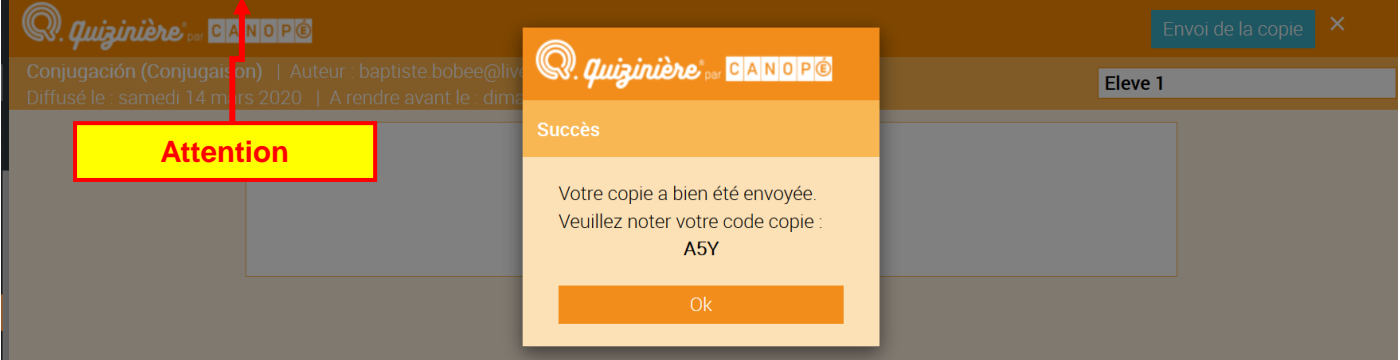

### **5. Voir ma copie corrigée**

Tu verras sous chaque exercice ton score et en bas de la copie une appréciation de ton professeur

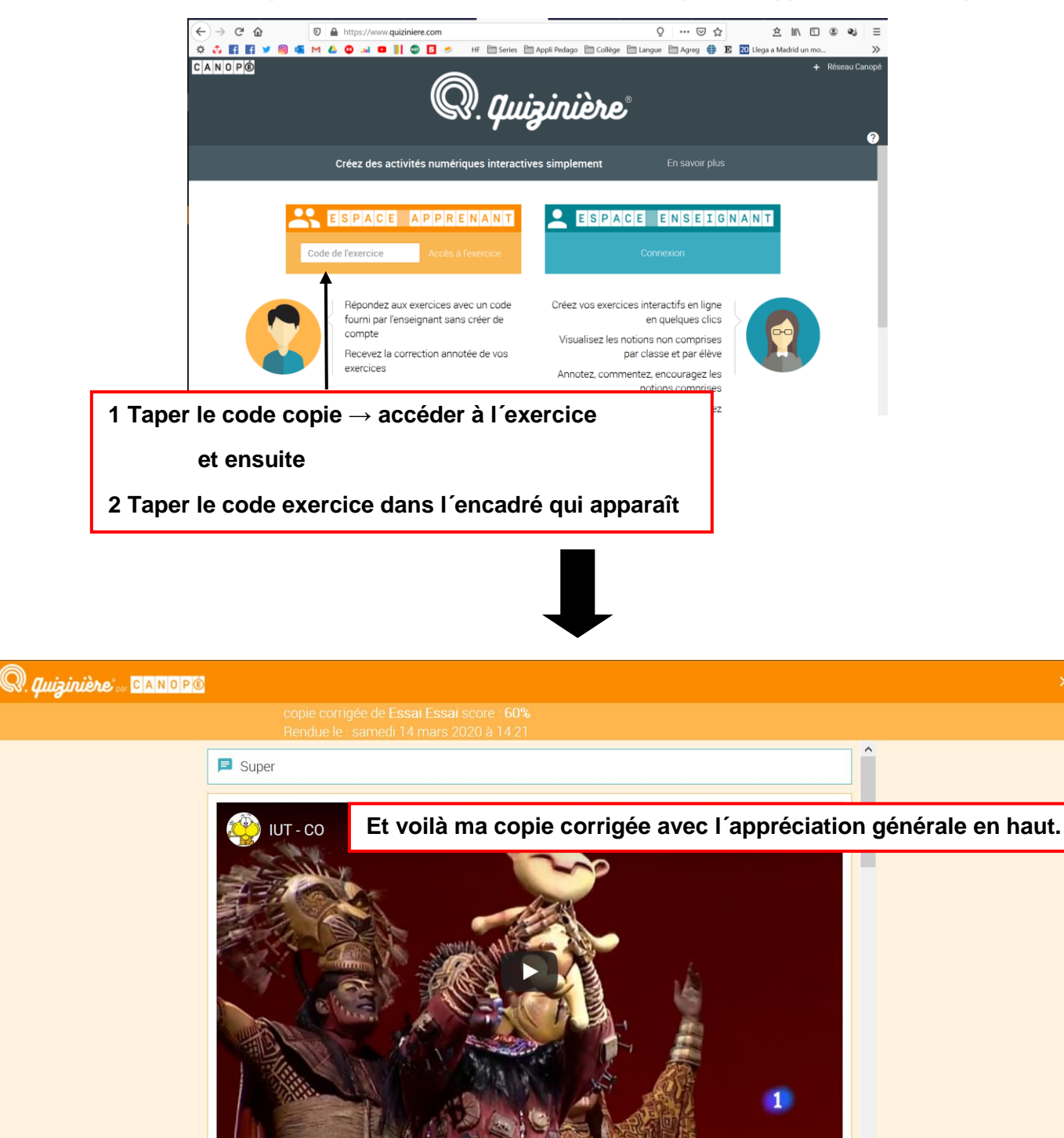